# **クイックメニューについて**

## • 自宅 ボタン

自宅までのルートを探索します。 ※この機能を使うにはあらかじめ自宅を登録しておく必要があります。  $F$ P.31

## • 再探索 ボタン

ルート案内中にルートから外れた場合、探索条件を変えて再探索する ことができます。**EF** P.60、P.102 ※ルート案内を停止している場合、このボタンは選択できません。

# ● 案内ストップ / 案内スタート ボタン

ルート案内を一時的に停止したり、停止したルート案内を再び案内開始 させることができます。**PEP.61** ※ルートが設定されていない場合、このボタンは選択できません。

### • 右画面 ボタン

現在地表示時、画面右側に地図やルート情報などを表示することが できます。 PP.32

# • 師回 ボタン

ルート案内中に工事や渋滞などで前方の道が通れない場合、迂回ルート を探索することがきます。 PBP P.61

#### • 道路切換 ボタン

一般道路と有料道路が隣接している場合、自車位置を一般道路または 有料道路に切り換えることができます。

※複数の道路が隣接・交差しているときなど、必ずご希望の道路に切り 換わるとは限りません。

※有料道路に切り換えた場合、正しい料金計算ができないため料金表示 はされません。

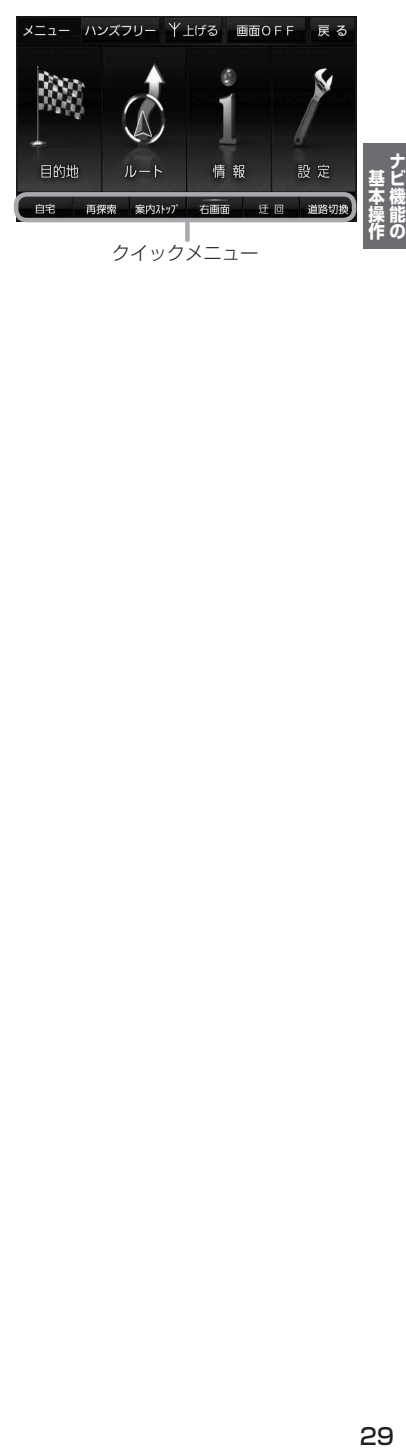